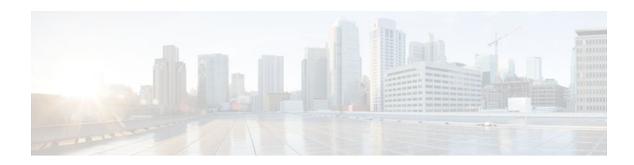

# Assigning an ID Number to a VPN

### Last Updated: December 15, 2011

You can identify Virtual Private Networks (VPNs) by a VPN identification number, as described in RFC 2685. This implementation of the VPN ID feature is used for identifying a VPN.

- Finding Feature Information, page 1
- Information About VPN ID, page 1
- How to Configure a VPN ID, page 3
- Additional References, page 5
- Feature Information for Assigning an ID Number to a VPN, page 7

## **Finding Feature Information**

Your software release may not support all the features documented in this module. For the latest feature information and caveats, see the release notes for your platform and software release. To find information about the features documented in this module, and to see a list of the releases in which each feature is supported, see the Feature Information Table at the end of this document.

Use Cisco Feature Navigator to find information about platform support and Cisco software image support. To access Cisco Feature Navigator, go to <a href="https://www.cisco.com/go/cfn">www.cisco.com/go/cfn</a>. An account on Cisco.com is not required.

## **Information About VPN ID**

- Introduction to VPN ID, page 1
- Components of the VPN ID, page 2
- Management Applications That Use VPN IDs, page 2

### Introduction to VPN ID

You can identify VPNs by a VPN identification number, as described in RFC 2685. This implementation of the VPN ID feature is used for identifying a VPN. The VPN ID feature is not used to control the distribution of routing information or to associate IP addresses with VPN ID numbers in the MP-BGP VPNv4 routing updates.

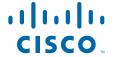

Multiple VPNs can be configured in a router. A VPN is private and uses a private address space that might also be used by another VPN or by the Internet. The IP address used in a VPN is only significant to the VPN in which it exists. You can use a VPN name (a unique ASCII string) to reference a specific VPN configured in the router. Alternately, you can use a VPN ID to identify a particular VPN in the router. The VPN ID follows a standard specification (RFC 2685). To ensure that the VPN has a consistent VPN ID, assign the same VPN ID to all the routers in the service provider network that services that VPN.

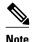

Configuration of a VPN ID for a VPN is optional. You can still use a VPN name to identify configured VPNs in the router. The VPN name is not affected by the VPN ID configuration. These are two independent mechanisms to identify VPNs.

### **Components of the VPN ID**

Each VPN ID defined by RFC 2685 consists of the following elements:

- An Organizational Unique Identifier (OUI), a three-octet hex number: The IEEE Registration
  Authority assigns OUIs to any company that manufactures components under the ISO/IEC 8802
  standard. The OUI is used to generate universal LAN MAC addresses and protocol identifiers for use
  in local and metropolitan area network applications. For example, an OUI for Cisco Systems is
  00-03-6B (hex).
- A VPN index: a four-octet hex number, which identifies the VPN within the company.

Use the following **vpn id** command and specify the VPN ID:

vpn id oui:vpn-index

A colon separates the OUI from the VPN index.

### **Management Applications That Use VPN IDs**

You can use several applications to manage VPNs by VPN ID. Remote access applications, such as the Remote Authentication Dial-In User Service (RADIUS) and Dynamic Host Configuration Protocol (DHCP), can use the VPN ID feature to identify a VPN. RADIUS can use the VPN ID to assign dial-in users to the proper VPN, based on each user's authentication information.

- Dynamic Host Configuration Protocol, page 2
- Remote Authentication Dial-In User Service, page 3

### **Dynamic Host Configuration Protocol**

Using DHCP network administrators can centrally manage and automate the assignment of IP addresses in an organization's network. The DHCP application uses the VPN ID as follows:

- 1 A VPN DHCP client requests a connection to a provider edge (PE) router from a VRF interface.
- 2 The PE router determines the VPN ID associated with that interface.
- 3 The PE router sends a request with the VPN ID and other information for assigning an IP address to the DHCP server.
- 4 The DHCP server uses the VPN ID and IP address information to process the request.
- 5 The DHCP server sends a response back to the PE router, allowing the VPN DHCP client access to the VPN.

### **Remote Authentication Dial-In User Service**

A RADIUS server (or daemon) provides authentication and accounting services to one or more client network access servers (NASs). RADIUS servers authenticate users and return all configuration information necessary for the client to deliver service to the users.

Typically, a user login consists of a query (Access-Request) from the NAS to the RADIUS server and a corresponding response (Access-Accept or Access-Reject) from the server.

- The Access-Request packet contains the username, encrypted password, NAS IP address, VPN ID, and port. The format of the request also provides information on the type of session that the user wants to initiate.
- The RADIUS server returns an Access-Accept response if it finds the username and verifies the
  password. The response includes a list of attribute-value pairs that describe the parameters to be used
  for this session. If the user is not authenticated, an Access-Reject is sent by the RADIUS server and
  access is denied.

# **How to Configure a VPN ID**

- Specifying a VPN ID, page 3
- Verifying the VPN ID Configuration, page 4

## Specifying a VPN ID

Use this procedure to specify a VPN ID.

• Restrictions, page 3

### Restrictions

The VPN ID feature is not used to control the distribution of routing information or to associate IP addresses with VPN ID numbers in the MP-BGP VPNv4 routing updates.

Each VRF configured on a PE router can have a VPN ID configured. Configure all the PE routers that belong to the same VPN with the same VPN ID. Make sure the VPN ID is unique to the service provider network.

#### **SUMMARY STEPS**

- 1. enable
- 2. configure terminal
- 3. ip vrf vrf-name
- **4. vpn id** *oui:vpn-index* :

### **DETAILED STEPS**

|        | Command or Action                                      | Purpose                                                                                                    |
|--------|--------------------------------------------------------|----------------------------------------------------------------------------------------------------|
| Step 1 | enable                                                 | Enables privileged EXEC mode.                                                                                                    |
|        |                                                        | Enter your password if prompted.                                                                                                    |
|        | Example:                                               |                                                                                                    |
|        | Router> enable                                         |                                                                                                    |
| Step 2 | configure terminal                                     | Enters global configuration mode.                                                                                                    |
|        | Example:                                               |                                                                                                    |
|        | Router# configure terminal                             |                                                                                                    |
| Step 3 | ip vrf vrf-name                                        | Creates a VRF routing table and a CEF forwarding table and enters VRF configuration mode.                                                                                                    |
|        | Example:                                               | • <i>vrf-name</i> Name assigned to a VRF.                                                                                                    |
|        | Router(config)# ip vrf vrf1                            |                                                                                                    |
| Step 4 | vpn id oui:vpn-index :                                 | Assigns the VPN ID to the VRF.                                                                                                    |
|        | <pre>Example: Router(config-vrf)# vpn id a1:3f6c</pre> | <ul> <li>oui:An organizationally unique identifier. The IEEE organization assigns this identifier to companies. The OUI is restricted to three octets.</li> <li>vpn-indexThis value identifies the VPN within the company. This VPN index is restricted to four octets.</li> </ul> |

## **Verifying the VPN ID Configuration**

To verify the VPN ID configuration, perform the following steps.

### **SUMMARY STEPS**

- 1. show ip vrf
- 2. show ip vrf id
- 3. show ip vrf detail

### **DETAILED STEPS**

### Step 1 show ip vrf

Use this command to display information about the VRF tables on the PE router. This example displays three VRF tables called vpn1, vpn2, and vpn5.

### **Example:**

Router# show ip vrf

| Name<br>vpn1 | Default RD<br>100:1 | Interfaces<br>Ethernet1/1<br>Ethernet1/4 |
|--------------|---------------------|------------------------------------------|
| vpn2         | <not set=""></not>  |                                          |
| vpn5         | 500:1               | Loopback2                                |

### Step 2 show ip vrf id

Use this command to ensure that the PE router contains the VPN ID you specified. The following example shows that only VRF tables vpn1 and vpn2 have VPN IDs assigned. The VRF table called vpn5 is not displayed, because it does not have a VPN ID.

#### **Example:**

| Router# show | w ip vrf id |                    |
|--------------|-------------|--------------------|
| VPN Id       | Name        | RD                 |
| 2:3          | vpn2        | <not set=""></not> |
| A1:3F6C      | vpn1        | 100:1              |

### Step 3 show ip vrf detail

Use this command to see all the VRFs on a PE router. This command displays all the VPN IDs that are configured on the router, their associated VRF names, and VRF route distinguishers (RDs). If a VRF table in the PE router has not been assigned a VPN ID, that VRF entry is not included in the output.

#### **Example:**

```
Router# show ip vrf detail
VRF vpn1; default RD 100:1; default VPNID A1:3F6C
  Interfaces:
   Ethernet1/1
                             Ethernet1/4
  Connected addresses are not in global routing table
  Export VPN route-target communities
   RT:100:1
  Import VPN route-target communities
   RT:100:1
                             RT:500:1
 No import route-map
  No export route-map
VRF vpn2; default RD <not set>; default VPNID 2:3
 No interfaces
  Connected addresses are not in global routing table
  No Export VPN route-target communities
 No Import VPN route-target communities
 No import route-map
 No export route-map
VRF vpn5; default RD 500:1; default VPNID <not set>
  Interfaces:
```

## **Additional References**

#### **Related Documents**

| Related Topic   | Document Title                |
|-----------------|-------------------------------|
| Basic MPLS VPNs | Configuring MPLS Layer 3 VPNs |

| Related Topic                       | Document Title                                                                                                    |  |
|-------------------------------------|----------------------------------------------------------------------------------------------------|--|
| MPLS VPN Carrier Supporting Carrier | <ul> <li>MPLS VPN Carrier Supporting Carrier Using<br/>LDP and an IGP</li> <li>MPLS VPN Carrier Supporting Carrier with<br/>BGP</li> </ul>                          |  |
| MPLS VPN InterAutonomous Systems    | <ul> <li>MPLS VPN Inter-AS with ASBRs Exchanging<br/>IPv4 Routes and MPLS Labels</li> <li>MPLS VPN Inter-AS with ASBRs Exchanging<br/>VPN-IPv4 Addresses</li> </ul> |  |
| Standards                           |                                                                                                    |  |
| Standard                            | Title                                                                                                    |  |
| IEEE Std 802-1990                   | IEEE Local and Metropolitan Area Networks:<br>Overview and Architecture                                                                                             |  |
| MIBs                                |                                                                                                    |  |
| MIB                                 | MIBs Link                                                                                                    |  |
| None                                | To locate and download MIBs for selected platforms, Cisco software releases, and feature sets, use Cisco MIB Locator found at the following URL:                    |  |
|                                     | http://www.cisco.com/go/mibs                                                                                                    |  |
| RFCs                                |                                                                                                    |  |
| RFC                                 | Title                                                                                                    |  |
| RFC 2685                            | Virtual Private Networks Identifier                                                                                                    |  |

### **Technical Assistance**

| Description                                                                                                    | Link                             |
|----------------------------------------------------------------------------------------------------|----------------------------------|
| The Cisco Technical Support website contains thousands of pages of searchable technical content, including links to products, technologies, solutions, technical tips, and tools. Registered Cisco.com users can log in from this page to access even more content. | http://www.cisco.com/techsupport |
| The Cisco Support website provides extensive online resources, including documentation and tools for troubleshooting and resolving technical issues with Cisco products and technologies.                                                                           |                                  |
| To receive security and technical information about your products, you can subscribe to various services, such as the Product Alert Tool (accessed from Field Notices), the Cisco Technical Services Newsletter, and Really Simple Syndication (RSS) Feeds.         |                                  |
| Access to most tools on the Cisco Support website requires a Cisco.com user ID and password.                                                                                                    |                                  |

# Feature Information for Assigning an ID Number to a VPN

The following table provides release information about the feature or features described in this module. This table lists only the software release that introduced support for a given feature in a given software release train. Unless noted otherwise, subsequent releases of that software release train also support that feature.

Use Cisco Feature Navigator to find information about platform support and Cisco software image support. To access Cisco Feature Navigator, go to <a href="https://www.cisco.com/go/cfn">www.cisco.com/go/cfn</a>. An account on Cisco.com is not required.

Table 1 Feature Information for Assigning an ID Number to a VPN

| Feature Name | Releases   | Feature Configuration Information                        |
|--------------|------------|----------------------------------------------------------|
| VPN ID       | 12.0(17)ST | This feature lets you you identif                        |
|              | 12.2(4)B   | VPNs by a VPN identification number, as described in RFC |
|              | 12.2(8)T   | 2685.                                                    |
|              | 12.2(14)S  |                                                          |

Cisco and the Cisco logo are trademarks or registered trademarks of Cisco and/or its affiliates in the U.S. and other countries. To view a list of Cisco trademarks, go to this URL: www.cisco.com/go/trademarks.

Third-party trademarks mentioned are the property of their respective owners. The use of the word partner does not imply a partnership relationship between Cisco and any other company. (1110R)

Any Internet Protocol (IP) addresses and phone numbers used in this document are not intended to be actual addresses and phone numbers. Any examples, command display output, network topology diagrams, and other figures included in the document are shown for illustrative purposes only. Any use of actual IP addresses or phone numbers in illustrative content is unintentional and coincidental.

© 2011 Cisco Systems, Inc. All rights reserved.